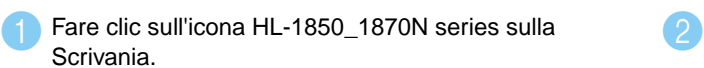

**L'installazione è completata.**

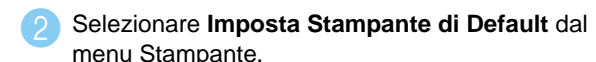

### **Passaggio 5** Collegare la stampante al computer Macintosh® e installare il file PPD BR-Script

#### **Passaggio 6** Impostazione della stampante come predefinita

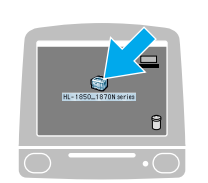

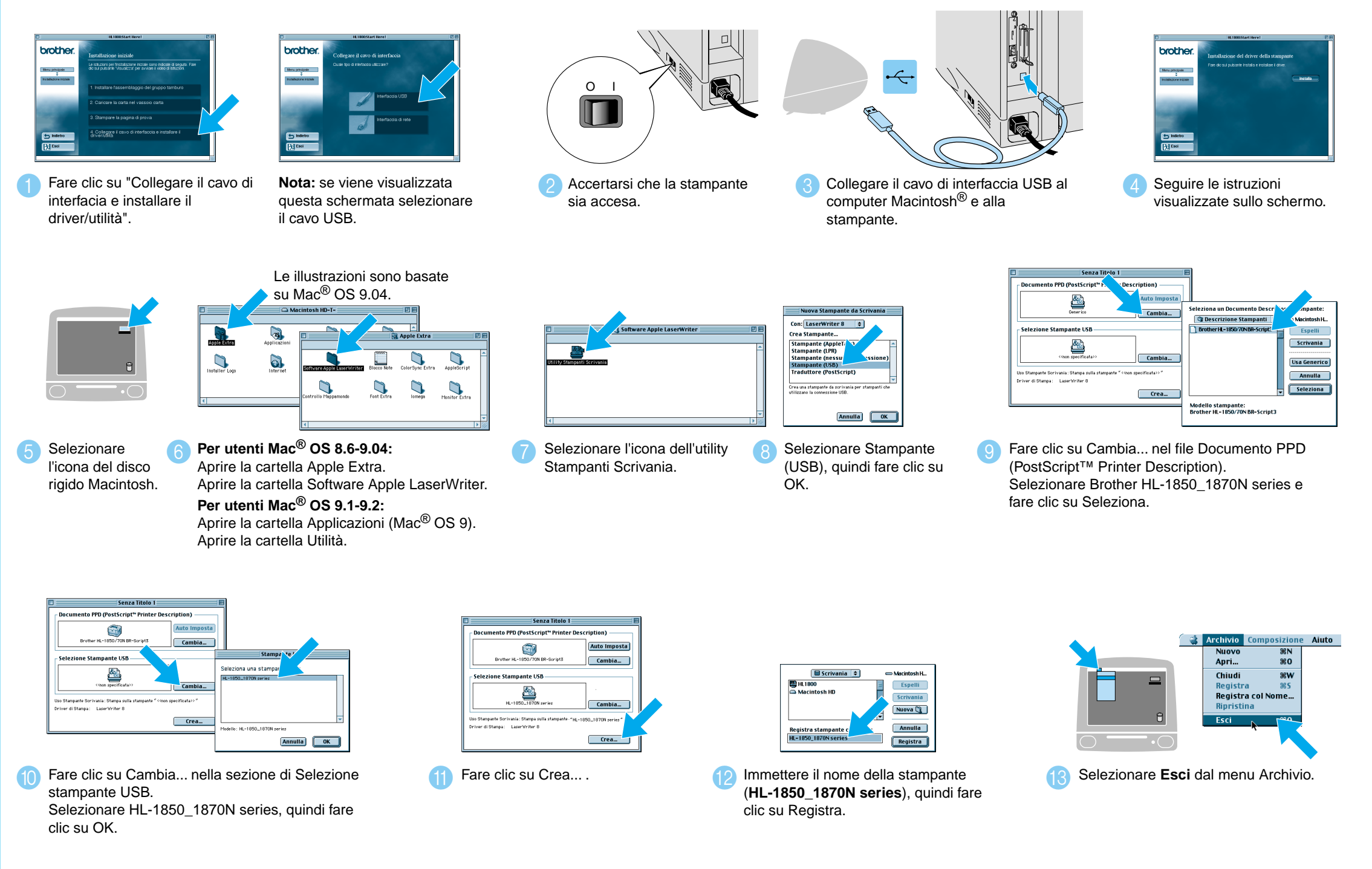

**12 Selezionare Esci Centro Stampa** dal menu Centro Stampa.

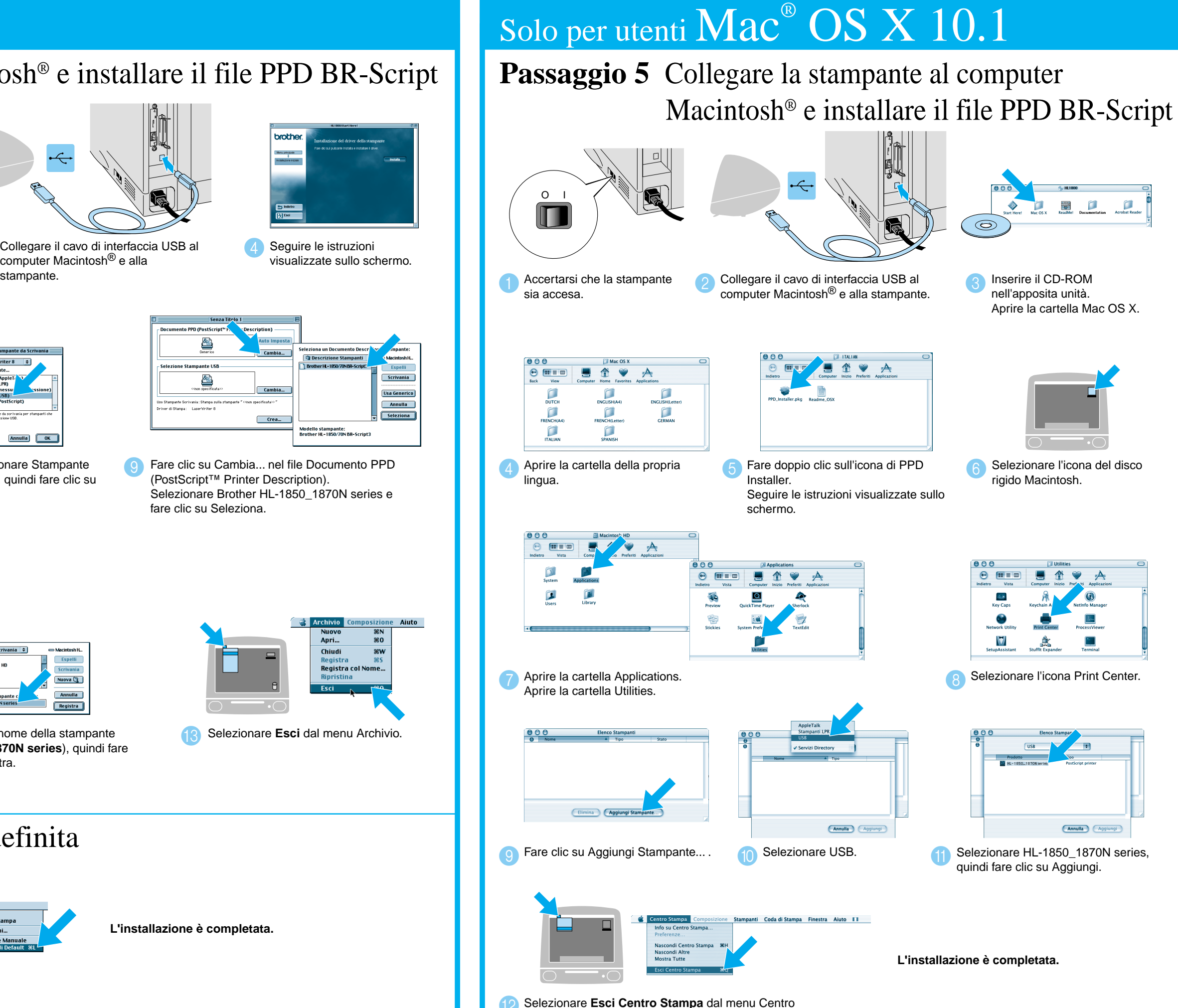

### **Passaggi 1-4** Prima di tutto, eseguire le operazioni indicate nella **Guida di installazione rapida**.

Seguire le istruzioni fornite in questa guida per il sistema operativo in uso. Alcune illustrazioni e schermate sono basate sulle stampanti della serie HL-1870N.

## **Guida di installazione del driver Macintosh® Per utenti USB Stampanti laser a colori serie HL-1850 e HL-1870N**

LJ7045001 Stampato in China

## Solo per utenti  $\text{Mac}^{\circledast} \text{OS } 8.6\text{-}9.2$

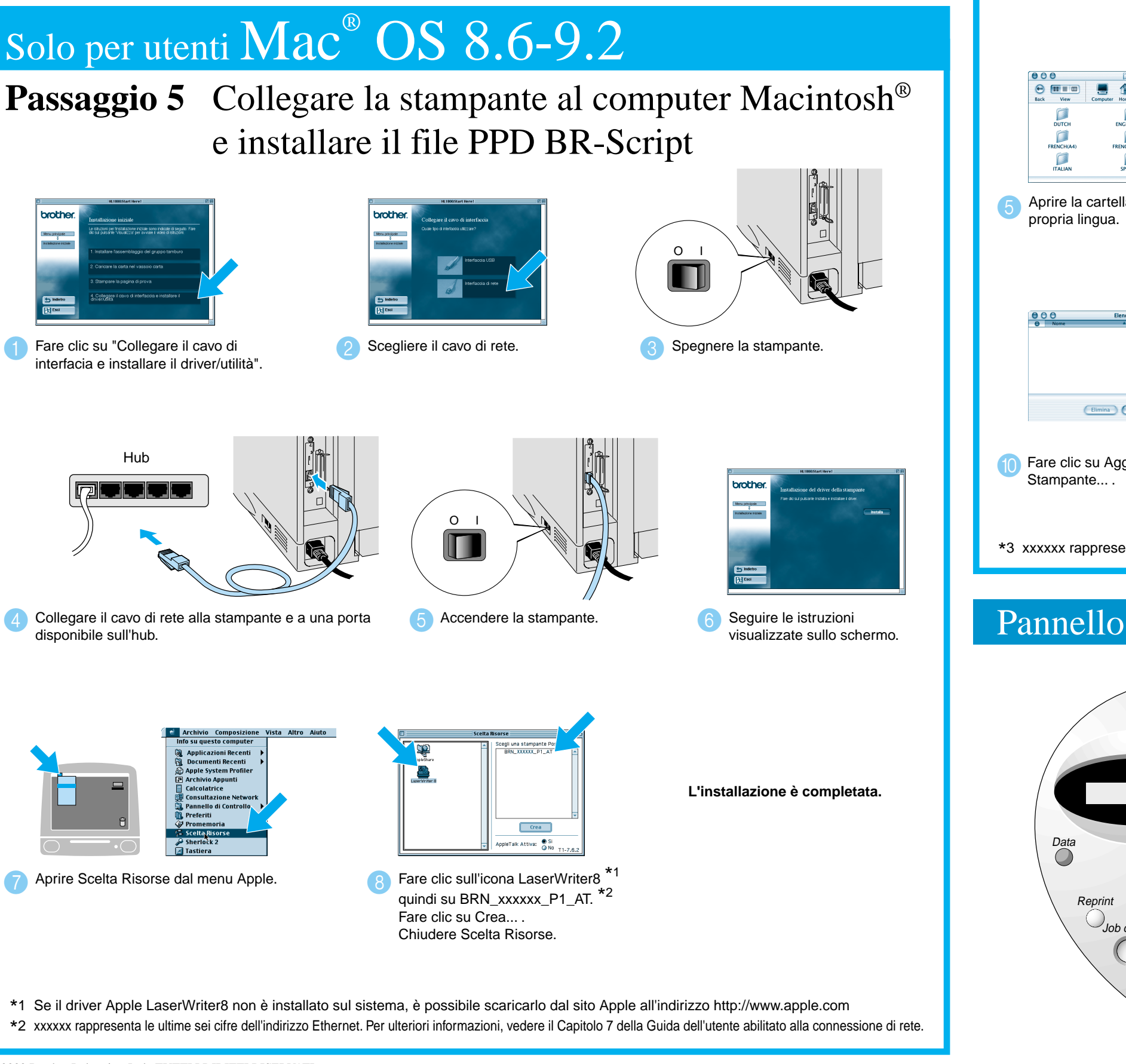

#### **Passaggi 1-4** Prima di tutto, eseguire le operazioni indicate nella **Guida di installazione rapida**.

Nota **Aumentare il valore per l'impostazione DIM. DISCO RAM quando si desidera utilizzare le funzioni di ristampa senza scheda** CompactFlash o disco rigido opzionale.

Per informazioni sull'espansione della RAM, vedere il Capitolo 4 della Guida dell'utente della stampante HL-1800 contenuta sul CD-ROM in dotazione

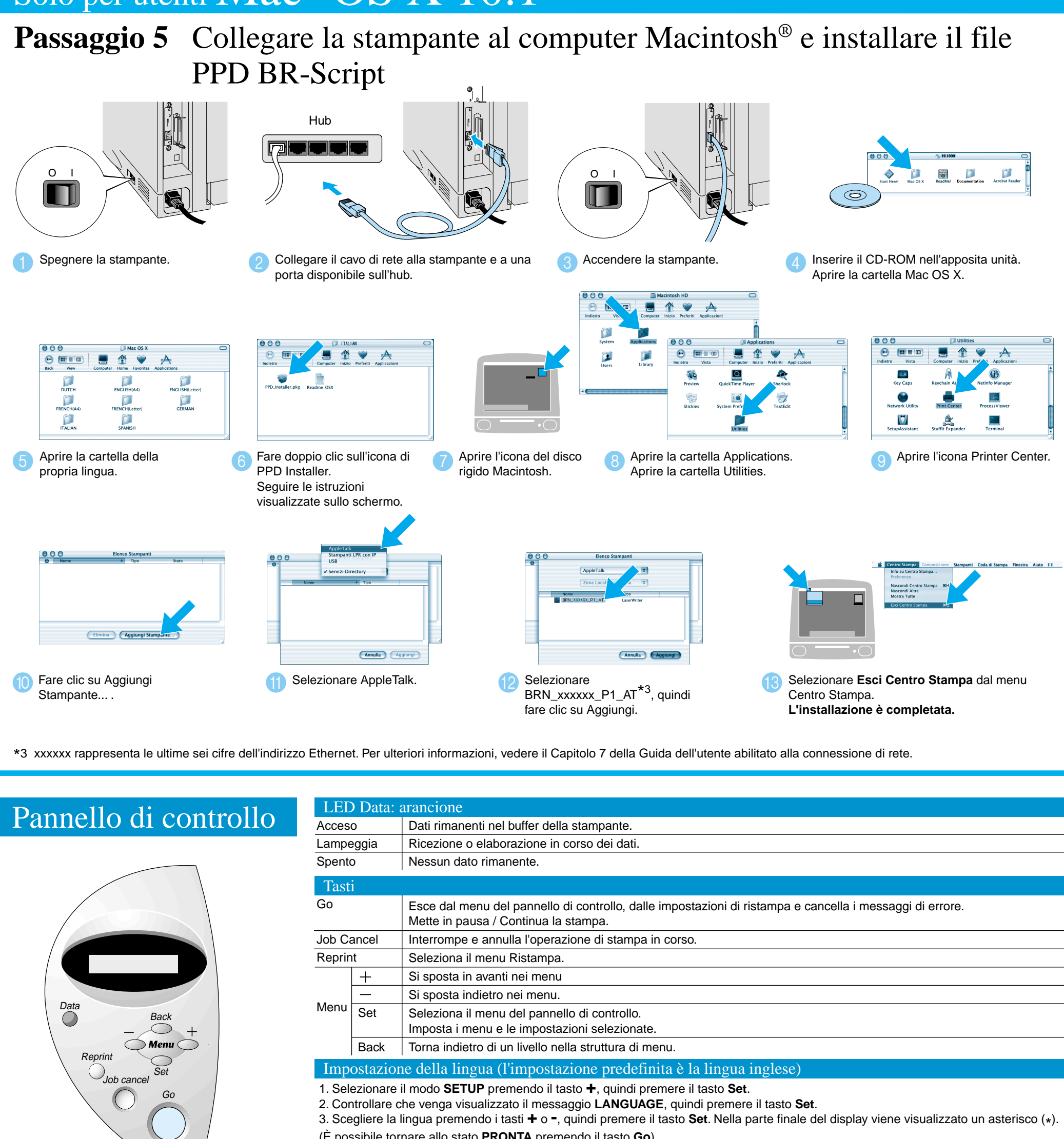

- Per gli utenti della stampante HL-1850: Per collegare la stampante alla rete, acquistare la scheda di rete opzionale (NC-4100h).
- Prima di continuare, accertarsi che l'amministratore abbia configurato correttamente le impostazioni della stampante di rete in base alla **Guida di installazione rapida in rete**.
- Seguire le istruzioni fornite in questa guida per il sistema operativo in uso.
- Alcune illustrazioni e schermate sono basate sulle stampanti della serie HL-1870N.

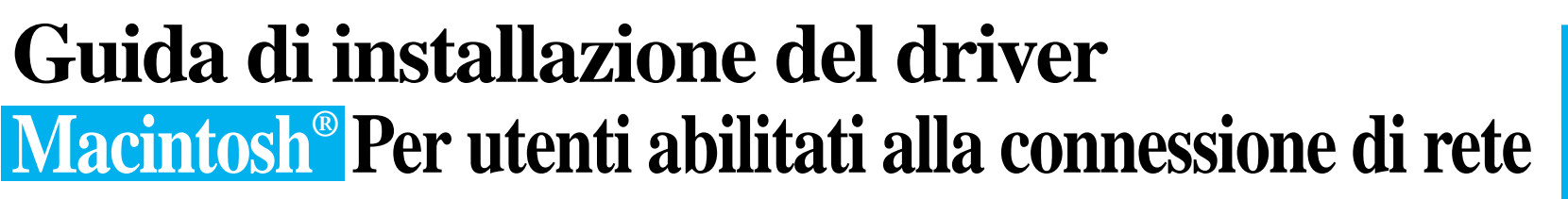

©2002 Brother Industries, Ltd. TUTTI I DIRITTI RISERVATI Apple Macintosh, iMac, LaserWriter e AppleTalk sono marchi di Apple Computer, Inc. Adobe PostScript e PostScript3 sono marchi di Adobe Systems Incorporated.

I nomi dei prodotti sono marchi registrati o marchi delle rispettive case produttrici.

(È possibile tornare allo stato **PRONTA** premendo il tasto **Go**).

Per ulteriori informazioni, vedere "PANNELLO DI CONTROLLO" nel Capitolo 3 della Guida dell'utente contenuta sul CD-ROM in dotazione.

# Solo per utenti  $\text{Mac}^{\circ}$   $\text{OS} \ \text{X} \ 10.1$

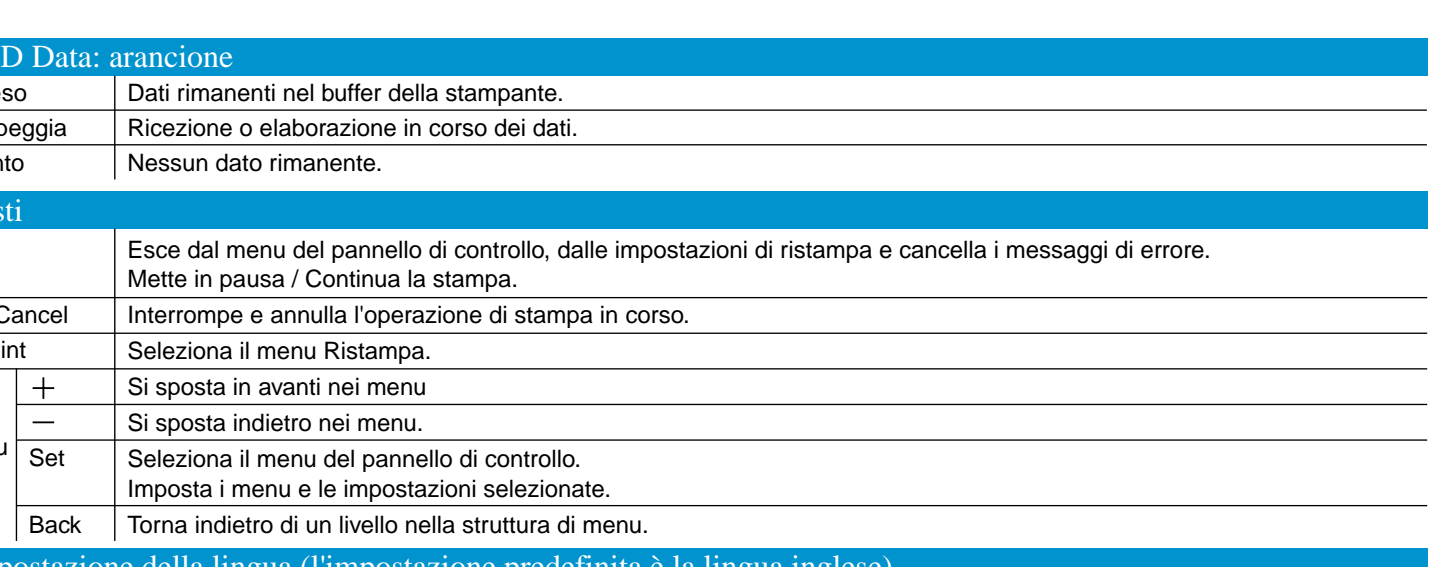